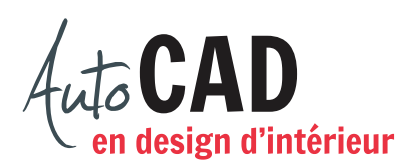

## **EXERCICE 05 – MOBILIER, DEUXIÈME PARTIE**

Ouvrez le fichier XXXX\_05 Mobilier et dessinez la plante suivante.

Démarrez à l'aide d'un cercle de diamètre de 12" pour le pot. Dessinez ensuite les feuilles une à une, à l'aide de la commande Spline. Vous devriez obtenir un résultat semblable à l'illustration.

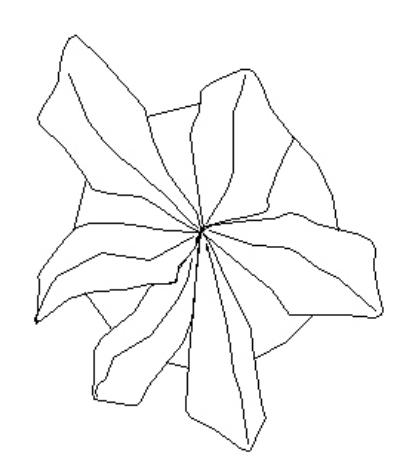

Enregistrez le fichier X:/DAO/XXXX\_05 Mobilier.dwg.

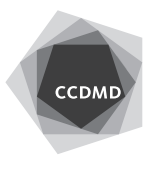